**DINEG/SUCAN/DEDIG**

# **Documentação de integração Correios Log+**

**Versão 2.15**

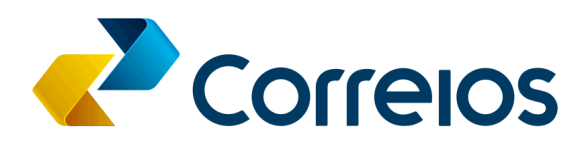

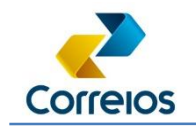

# **Correios Log+**<br>Manual de Integração

### **Sumário**

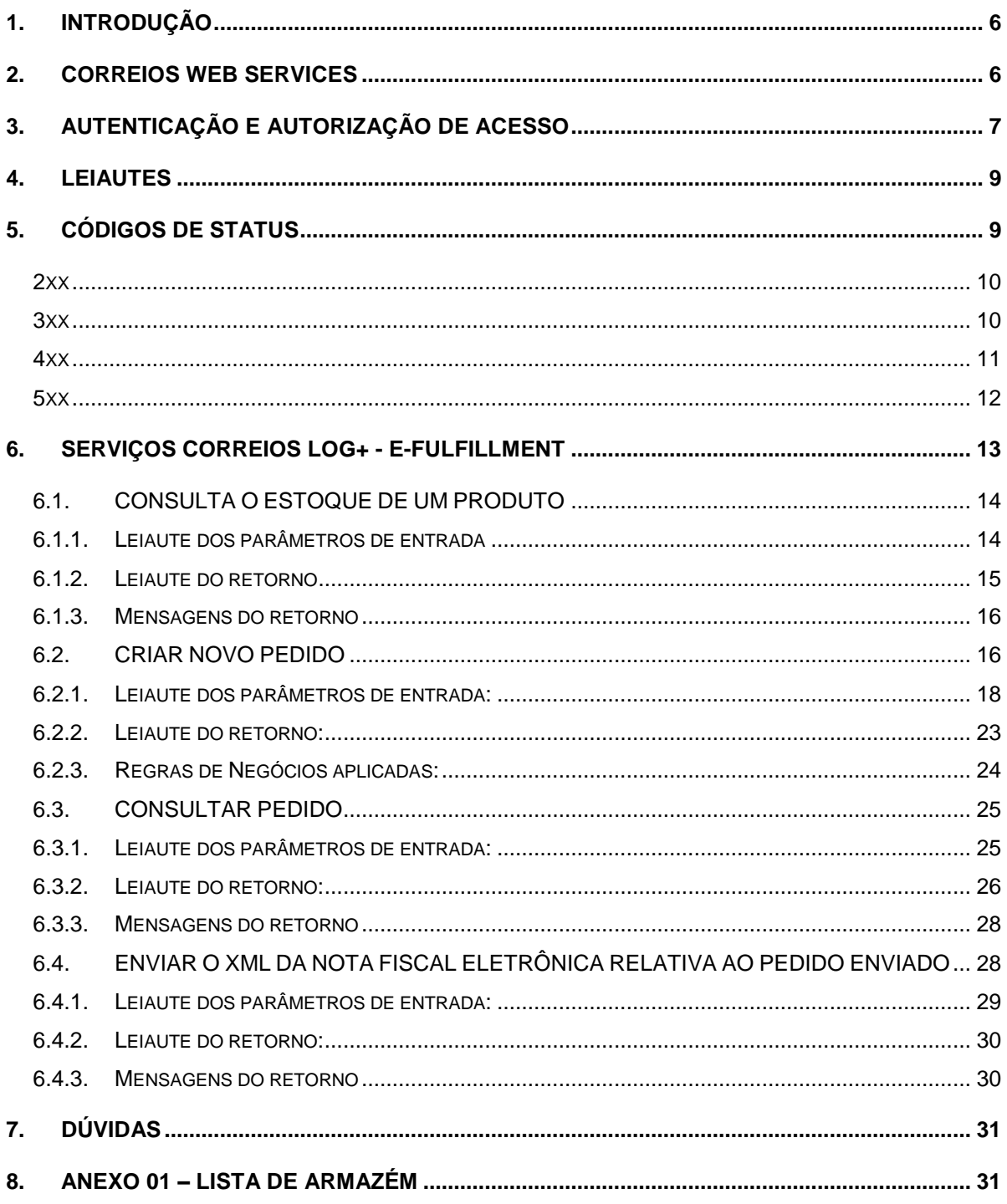

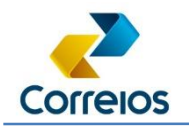

# **Tabela de Histórico da Evolução do Documento**

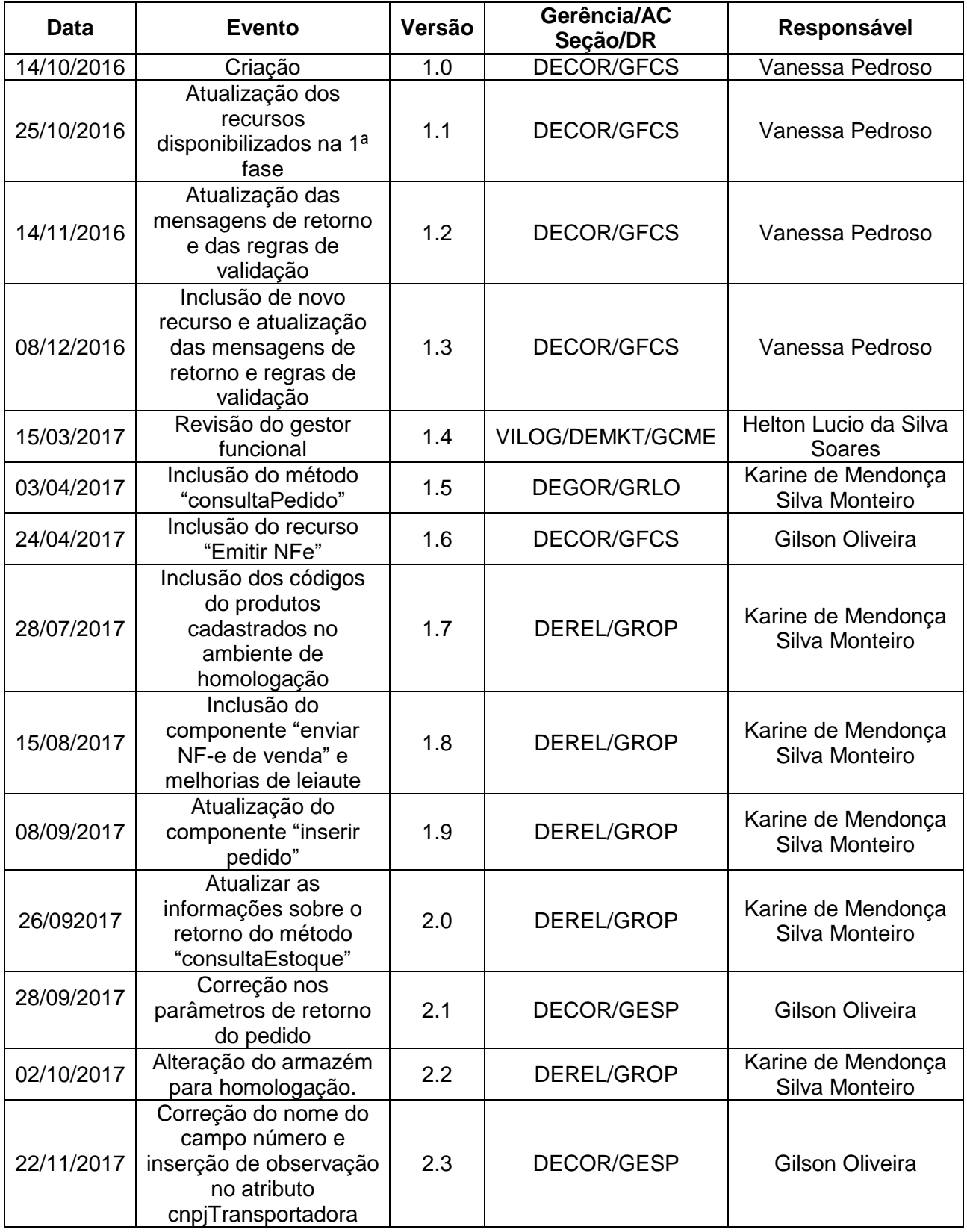

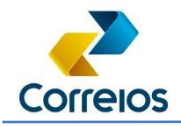

Manual de Integração

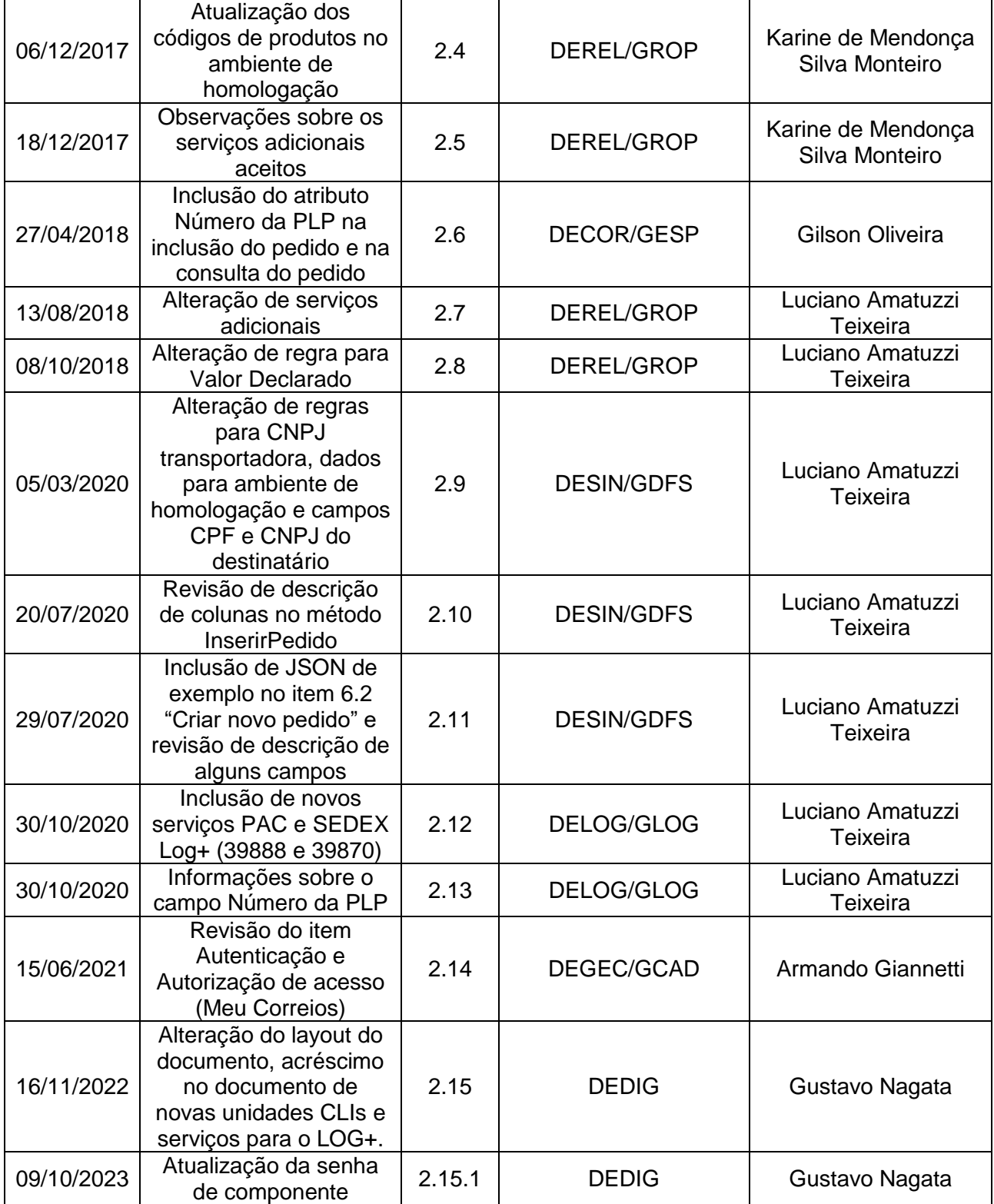

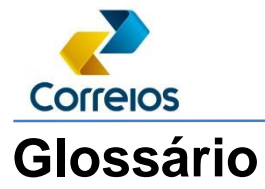

Para facilitar o entendimento, listamos abaixo um pequeno glossário com nomenclaturas utilizadas neste documento.

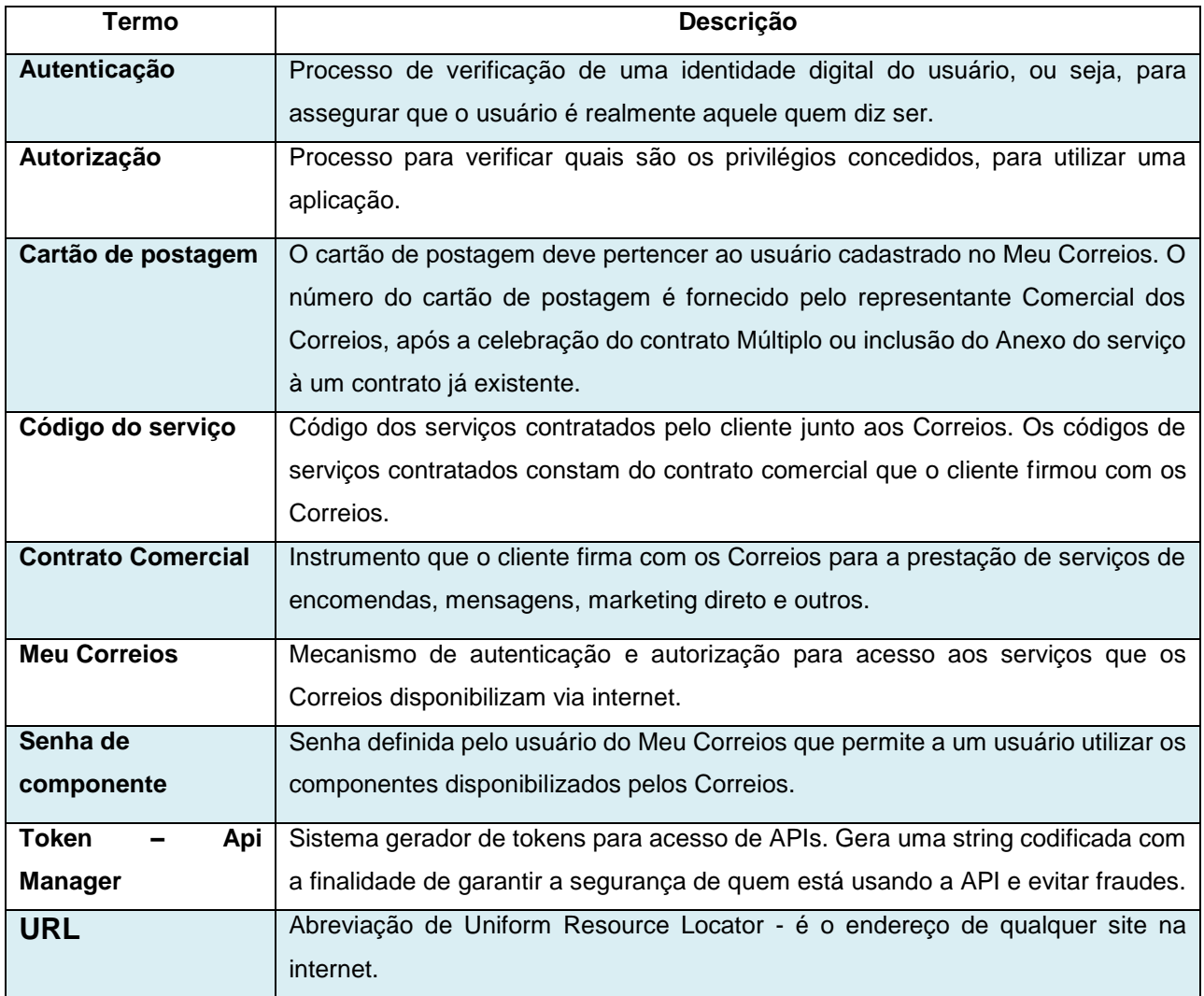

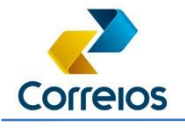

### **1. Introdução**

Os Correios Web Service (CWS) tem o objetivo de fornecer uma plataforma de serviços, baseados na tecnologia de Web Services, que disponibiliza suas principais informações aos clientes do Comércio Eletrônico Brasileiro. Estes serviços permitem que as soluções customizadas de TI dos clientes sejam facilmente integradas aos recursos disponíveis pelos Correios com o intuito de agilizar suas operações, simplificar seus processos e com qualidade no atendimento.

### **2. Correios Web Services**

A arquitetura de software dos serviços fornecidos pelos Correios *Web Service* (CWS) seguem os padrões e os protocolos de comunicação descritos acima, conforme mostra a Figura 1 de exemplo.

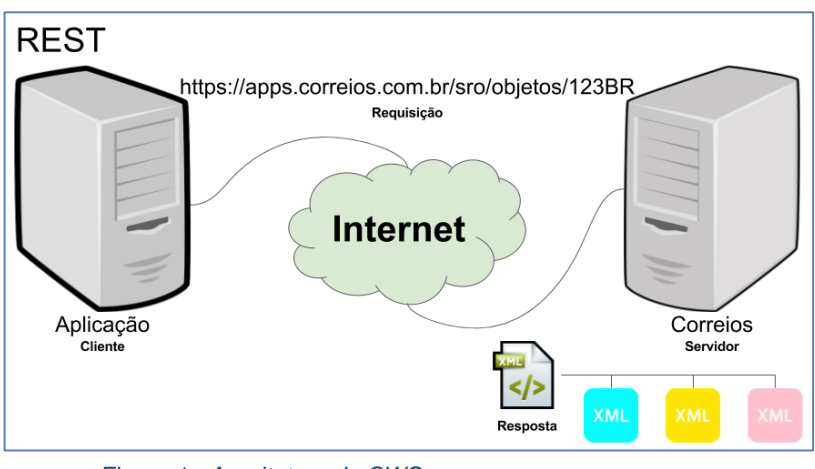

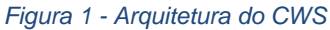

O serviço que será detalhado neste documento utiliza a arquitetura REST (*REpresentational State Transfer*) por meio de requisições HTTP e transferência de dados no formato XML ou JSON.

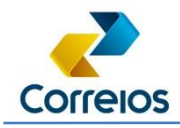

### **3. Autenticação e Autorização de Acesso**

Os componentes do serviço Correios Log (e-fulfillment) necessitam apenas de autenticação para acessá-los. Para isso, os clientes precisam criar um **Meu Correios** nos seguintes endereços, a depender do ambiente a ser utilizado:

URL de produção:<http://meucorreios.correios.com.br/>

O Meu Correios é um mecanismo de autenticação e autorização única de usuários para acesso ao Portal Correios e seus serviços. O serviço é disponibilizado gratuitamente pelos Correios para os clientes e usuários do seu site internet e permite acesso seguro e padronizado, eliminando a necessidade de se informar um *login* e uma senha para cada serviço utilizado.

No cadastro do Meu Correios para Pessoa Jurídica deverá informar o CNPJ. Após a finalização do cadastro, deve acessar o Correios Web Service – CWS (URL abaixo), informar o CNPJ e senha que foi criada no Meu Correios, acessar a opção no menu lateral "Gestão de acesso a componentes" e criar uma senha de acesso aos componentes/serviços. Para que o cliente inicie a utilização do cws.

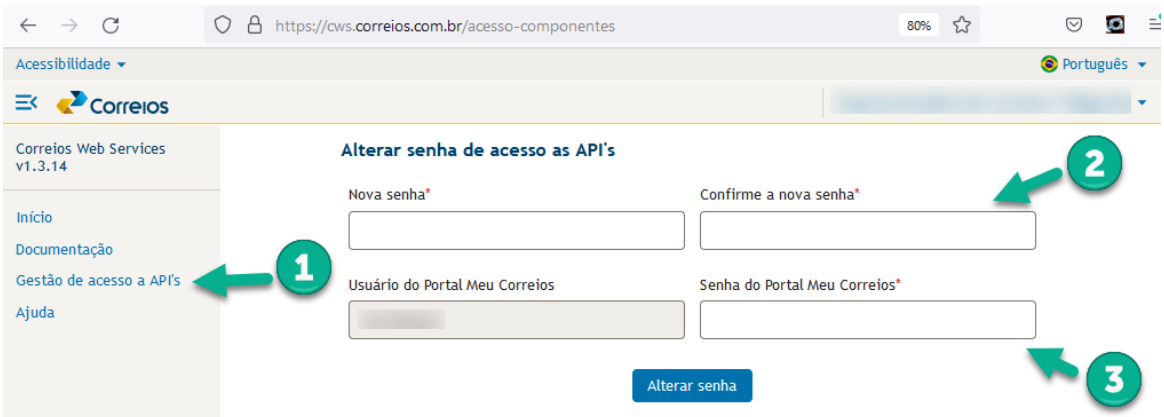

· URL de produção: <http://cws.correios.com.br/>

*Figura 2 - Passo 1: Acesso ao cadastro da senha de componente; Passo 2: definição da senha de componente; Passo 3: Senha definida no Meu Correios.*

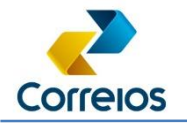

Manual de Integração

Desta forma, o acesso para autenticação e autorização dos serviços Correios Log+ (e-fulfillment) é constituído de um identificador alfanumérico e uma senha de acesso aos componentes/serviços, definidos pelo usuário. O usuário após a criação do login de cesso ao Meu Correios, poderá consultar a documentação da API do Correios Log+ no CWS.

Para realização de testes será no **ambiente de homologação**, e será necessário utilizar os dados abaixo para a realização da integração:

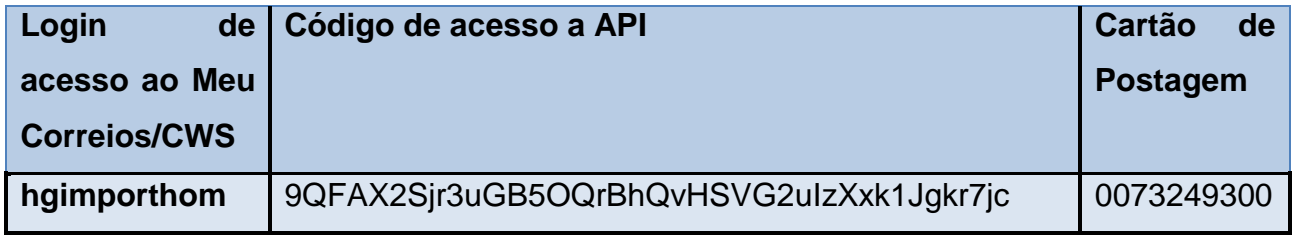

Antes de iniciar a integração é importante o acompanhamento pela área comercial, para que auxilie na integração.

> Para ambiente de produção, o cliente necessita de um número de cartão de postagem a ser disponibilizado pelo representante comercial dos Correios. Neste cartão de postagem (Cartão Correios Fácil), deverão estar vinculados os códigos do serviço Correios Log+ – Comércio Eletrônico (efulfillment).

Para as plataformas de ERP e empresas de tecnologia que desejam realizar a integração com os Correios e que não possuem um contrato comercial celebrado, essas devem utilizar o número do cartão acima para o ambiente de homologação. Para o ambiente de produção, elas devem utilizar um número de um cartão de postagem pertencente a uma empresa que de fato, utilizará o serviço. Esse número de cartão é informado pelas empresas que possuem contrato comercial com os Correios. Para contatos comerciais a respeito da geração ou consulta desse Cartão de Postagem definitivo (Cartão Correios Fácil), as empresas devem procurar os canais de atendimento dos Correios e/ou seu agente de relacionamento.

Diretoria de Negócios – Sup. de Canais Digitais Para o ambiente de produção, o cliente portador do contrato comercial dos Correios que

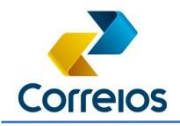

utilizará o serviço, deverá se cadastrar no Meu Correios e informar à sua plataforma de ERP escolhida, o login e senha gerados no Meu Correios.

### **4. Leiautes**

Sobre os leiautes, segue a explicação de cada coluna:

- **Item**: código do campo;
- **Campo**: nome do campo no padrão xml;
- **Descrição**: descrição do campo;
- **Tipo**: "String" para campos alfanuméricos;
- "N" para campos numéricos;
- "D" para campos do tipo Data;
- "B" para campos do tipo booleano (valor retornado *true* ou *false*);
- "E" para campos enumerados (tabelados);
- "G" para grupo (o grupo pode conter 1 ou mais campos);
- "X" para campos que representam conteúdo do XML.

**Obs**.: valores numéricos que possuem zero à esquerda obrigatoriamente devem ser do tipo "String".

**Ocorrência**: é o número mínimo e máximo de ocorrência do campo para um determinado grupo. Exemplos:

- 0-N: é opcional a existência do campo e, caso exista, no máximo N vezes;
- 1-N: é obrigatório ter o campo pelo menos uma vez e no máximo N vezes.

**Tamanho**: Tamanho da parte inteira no campo;

**Decimal**: Tamanho da parte decimal;

**Observações**: Máscara e/ou outros comentários.

### **5. Códigos de status**

Toda requisição que é enviada para o servidor retorna um código de status. Esses códigos são divididos em cinco famílias: 1xx, 2xx, 3xx, 4xx e 5xx, sendo:

• 1xx – Informacionais;

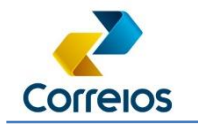

- 2xx Códigos de sucesso;
- 3xx Códigos de redirecionamento;
- 4xx Erros causados pelo cliente;
- 5xx Erros originados no servidor.

Alguns dos códigos mais importantes e mais utilizados são:

#### **2xx**

#### **200 –** *OK*

Indica que a operação indicada teve sucesso.

#### **201 –** *Created*

Indica que o recurso desejado foi criado com sucesso. Deve retornar um cabeçalho *Location*, que deve conter a URL onde o recurso recém-criado está disponível.

#### **202 –** *Accepted*

Indica que a solicitação foi recebida e será processada em outro momento. É tipicamente utilizada em requisições assíncronas, que não serão processadas em tempo real. Por esse motivo, pode retornar um cabeçalho *Location*, que trará uma URL onde o cliente pode consultar se o recurso já está disponível ou não.

#### **204 –** *No Content*

Usualmente enviado em resposta a uma requisição PUT, POST ou DELETE, onde o servidor pode recusar-se a enviar conteúdo.

#### **3xx**

#### **301 –** *Moved Permanently*

Significa que o recurso solicitado foi realocado permanentemente. Uma resposta com o código 301 deve conter um cabeçalho *Location* com a URL completa (ou seja, com descrição de protocolo e servidor) de onde o recurso está atualmente.

#### **303** *– See Other*

É utilizado quando a requisição foi processada, mas o servidor não deseja

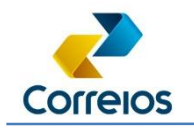

enviar o resultado do processamento. Ao invés disso, o servidor envia a resposta com este código de status e o cabeçalho *Location*, informando onde a resposta do processamento está.

#### **304 –** *NotModified*

É utilizado principalmente em requisições GET condicionais – quando o cliente deseja ver a resposta apenas se ela tiver sido alterada em relação a uma requisição anterior.

#### **307** *– Temporary Redirect*

Similar ao 301, mas indica que o redirecionamento é temporário, não permanente.

#### **4xx**

#### **400** *– Bad Request*

É uma resposta genérica para qualquer tipo de erro de processamento cuja responsabilidade é do cliente do serviço.

#### **401 –** *Unauthorized*

Utilizado quando o cliente está tentando realizar uma operação sem ter fornecido dados de autenticação (ou a autenticação fornecida for inválida).

#### **403 –** *Forbidden*

Utilizado quando o cliente está tentando realizar uma operação sem ter a devida autorização.

#### **404 –** *Not Found*

Utilizado quando o recurso solicitado não existe.

#### **405 –** *Method Not Allowed*

Utilizado quando o método HTTP utilizado não é suportado pela URL. Deve incluir um cabeçalho *Allow* na resposta, contendo a listagem dos métodos suportados (separados por ",").

#### **409 –** *Conflict*

Utilizado quando há conflitos entre dois recursos. Comumente utilizado em resposta a criações de conteúdos que tenham restrições de dados únicos – por exemplo, criação de um usuário no sistema utilizando um login já existente. Se for causado pela existência de outro recurso (como no caso citado), a resposta deve

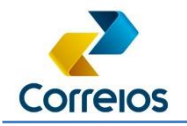

conter um cabeçalho *Location*, explicitando a localização do recurso que é a fonte do conflito.

#### **410 –** *Gone*

Semelhante ao 404, mas indica que um recurso já existiu neste local.

#### **415 –** *UnsupportedMedia Type*

Utilizado em resposta a clientes que solicitam um tipo de dados que não é suportado – por exemplo, solicitar JSON quando o único formato de dados suportado é XML.

#### **5xx**

#### **500** *– Internal Server Error*

É uma resposta de erro genérica, utilizada quando nenhuma outra se aplica.

#### **503 –** *Service Unavailable*

Indica que o servidor está atendendo requisições, mas o serviço em questão não está funcionando corretamente. Pode incluir um cabeçalho *Retry-After*, dizendo ao cliente quando ele deveria tentar submeter a requisição novamente.

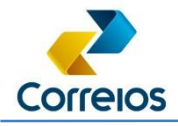

Manual de Integração

### **6. Serviços Correios Log+ - e-fulfillment**

Para acessar a documentação no Correios Web Services, realizar a pesquisa da API e-fulfillment (198).

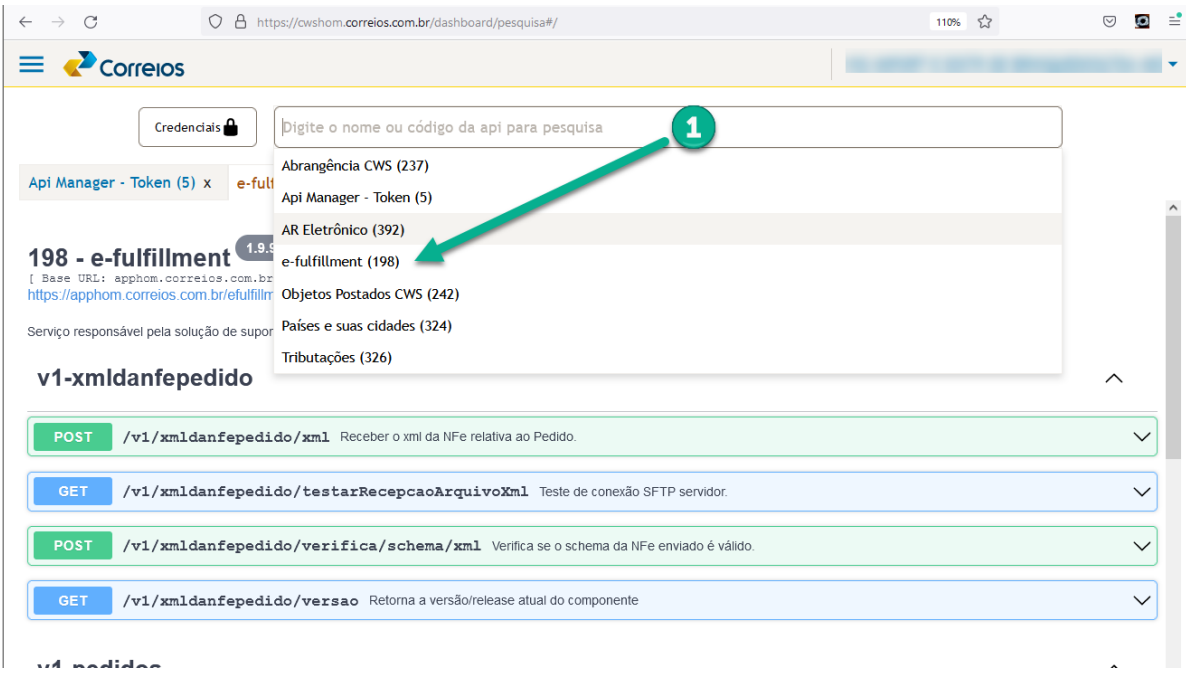

*Figura 3 - Como encontrar a documentação no CWS.*

Ao abrir a documentação abrirá uma aba que contenha os dados que poderá auxiliar em algumas definições no sistema, tal como, a baseURL.

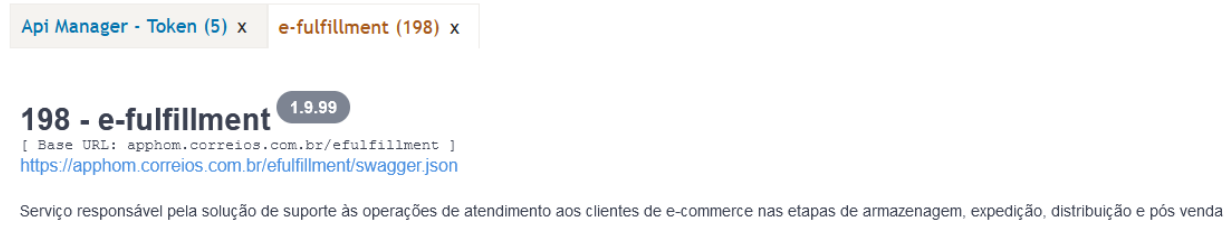

*Figura 4 - Indicação da baseURL.*

Utilizando a dica da documentação, temos então a base URL para o e-fulfilment (198), definida assim:

- Em homologação a Base URL:<https://apphom.correios.com.br/efulfillment>
- Em produção a Base URL:<https://cws.correios.com.br/efulfillment>

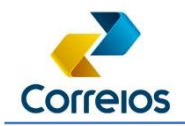

Manual de Integração

### **6.1. CONSULTA O ESTOQUE DE UM PRODUTO**

- URL de homologação: [https://apphom.correios.com.br/efulfillment/v1/produtos/{codigo}/estoque](https://apphom.correios.com.br/efulfillment/v1/produtos/%7bcodigo%7d/estoque) (GET)
- URL de produção: [https://cws.correios.com.br/efulfillment/v1/produtos/{codigo}/estoque](https://cws.correios.com.br/efulfillment/v1/produtos/%7bcodigo%7d/estoque) (GET)

#### Envio:

HEADER: numeroCartaoPostagem (string)

#### **6.1.1. Leiaute dos parâmetros de entrada**

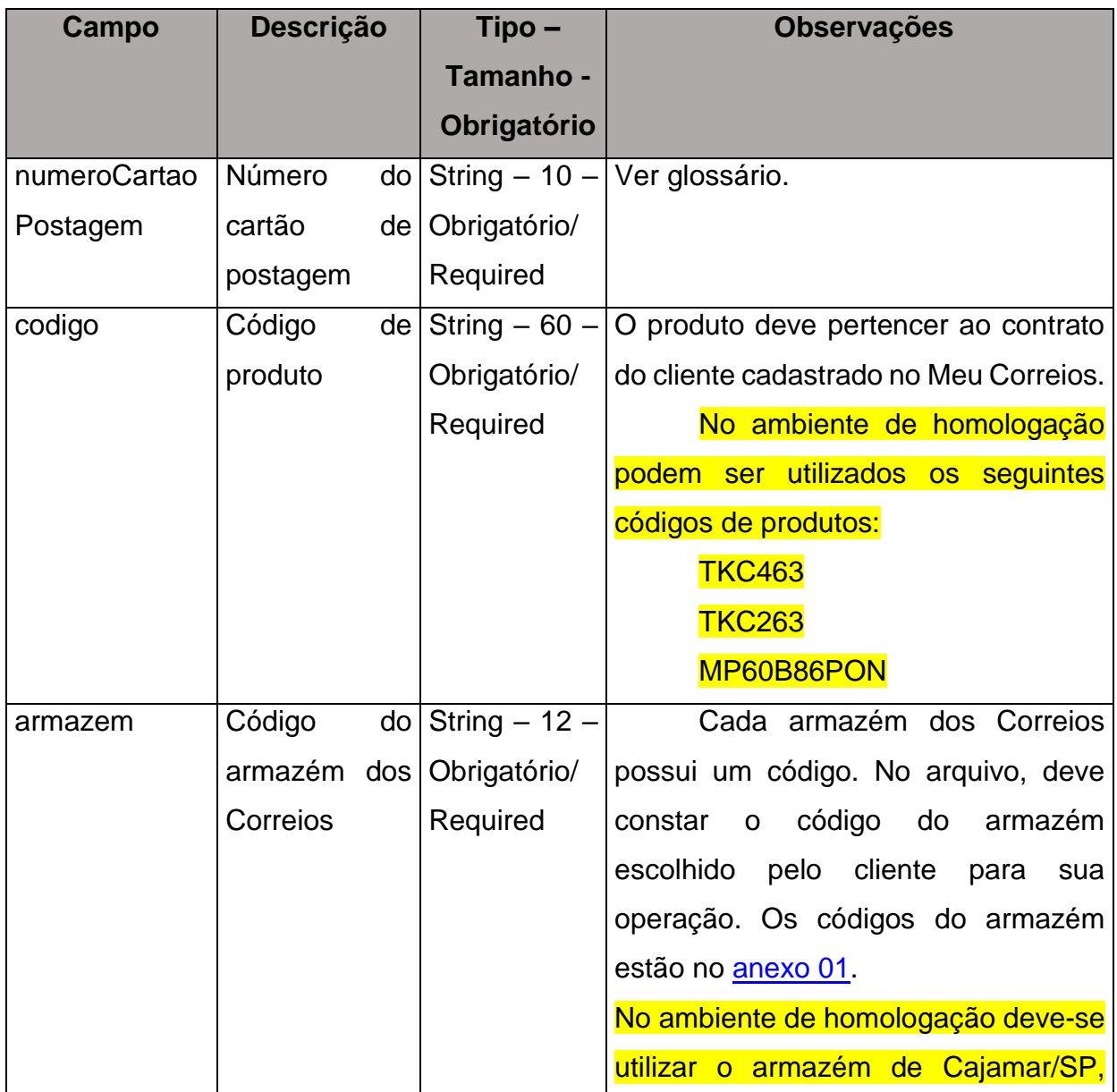

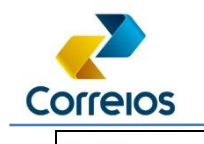

Manual de Integração

código 00426980.

Exemplo de requisição cURL:

curl --location --request GET

'https://apphom.correios.com.br/efulfillment/v1/produtos/TKC463/estoque?armazem=00

426980' \

--header 'numeroCartaoPostagem: 0073249300' \

--header 'Authorization: Basic

```
aGdpbXBvcnRob206NHRORkxHaVU4S2dWWU9KQ1FQWmpTMzhpYVNYRDNyR21J
```
enNFU0xSVg== '\

--header 'Cookie: LBhomint=1647902730.47873.0000' \

--data-raw ''

#### **6.1.2. Leiaute do retorno**

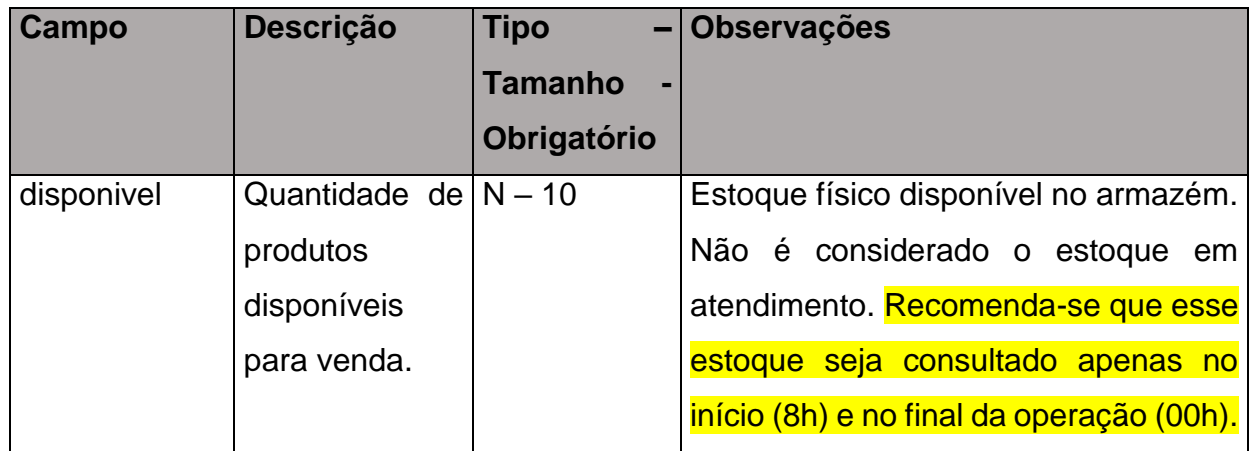

#### Exemplo de retorno:

```
{
     "total": 919,
     "reservado": 0,
     "disponivel": 919
}
```
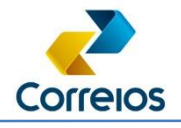

#### **6.1.3. Mensagens do retorno**

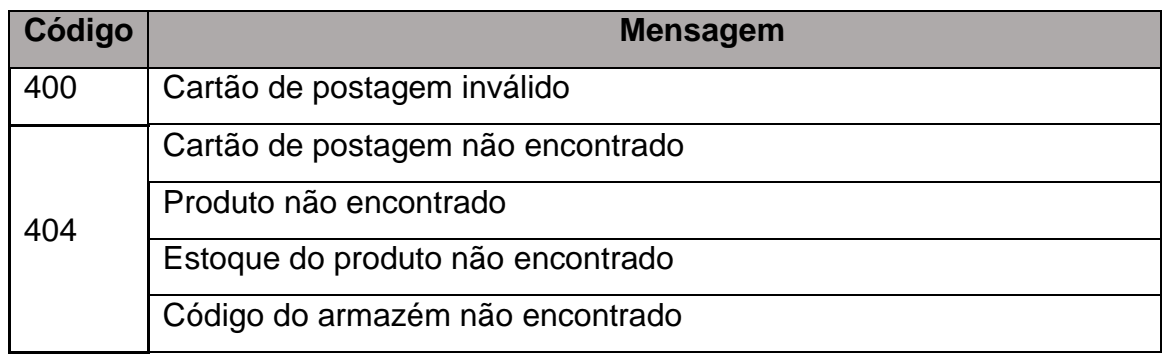

### **6.2. CRIAR NOVO PEDIDO**

URL de homologação:<https://apphom.correios.com.br/efulfillment/v1/pedidos> (POST) URL de produção:<https://cws.correios.com.br/efulfillment/v1/pedidos> (POST) Envio:

HEADER: numeroCartaoPostagem (string)

BODY:

```
{
```
"codigoArmazem": "string",

"numero": "string",

"dataSolicitacao": "string",

"valordeclarado": "string",

"cartaoPostagem": "string",

"codigoservico": "string",

"numeroPLP": "string",

"numeroSerie": "string",

"servicosAdicionais": ["string"],

"cnpjTransportadora": "string",

"destinatario": {

"nome": "string",

"logradouro": "string",

"numeroEndereco": "string",

"complemento": "string",

Diretoria de Negócios – Sup. de Canais Digitais

Revisão 09/10/2023 **16 a novembro 16 a novembro 16 a novembro 16** a novembro 16 a novembro 16 a novembro 16 a no

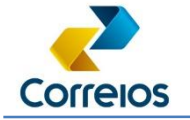

Manual de Integração

```
 "bairro": "string",
    "cep": "string",
    "cidade": "string",
    "uf": "string",
    "ddd": "string",
    "telefone": "string",
    "email": "string",
    "cnpj": "string",
    "cpf": "string"
  },
  "itensPedido": [
    {
     "codigo": "string",
     "quantidade": "string"
    }
  ]
}
```

```
Exemplo da requisição cURL:
curl --location --
request POST 'https://apphom.correios.com.br/efulfillment/v1/pedidos/' \
--header 'numeroCartaoPostagem: 0073249300' \
       --
header 'Authorization: Basic aGdpbXBvcnRob206NHRORkxHaVU4S2dWWU9KQ1FQWmpTMzhpYVNYRDN
yR21JenNFU0xSVg==
 \mathsf{'} \
--header 'Content-Type: application/json' \
--header 'Cookie: LBhomint=1647902730.47873.0000' \
--data-raw '{
     "codigoArmazem": "00426980",
    "numero": "123123126",
     "dataSolicitacao": "26/06/2021 8:31:03",
     "valordeclarado": "30,00",
     "cartaoPostagem": "0073249300",
     "codigoservico": "03662",
     "numeroPLP": "",
     "numeroSerie": "1",
     "servicosAdicionais": [
```
Diretoria de Negócios – Sup. de Canais Digitais

Revisão 09/10/2023 17

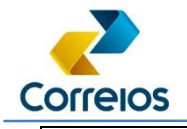

```
 "019"
     ],
     "cnpjTransportadora": "34028316000103",
     "destinatario": {
         "nome": "EMPRESA TESTE LTDA",
         "logradouro": "Rua A",
         "numeroEndereco": "999",
         "complemento": "TESTE",
         "bairro": "BAIRRO TESTE",
         "cep": "05311900",
         "cidade": "SAO PAULO",
         "uf": "SP",
         "ddd": "000",
         "telefone": "12345678",
         "email": "teste@teste.com.br",
         "cpf": "48435066134",
         "cnpj": ""
     },
     "itensPedido": [
         {
             "codigo": "TKC263",
             "quantidade": "1"
         },
         {
              "codigo": "TKC463",
              "quantidade": "1"
         }
     ]
}'
```
#### **6.2.1. Leiaute dos parâmetros de entrada:**

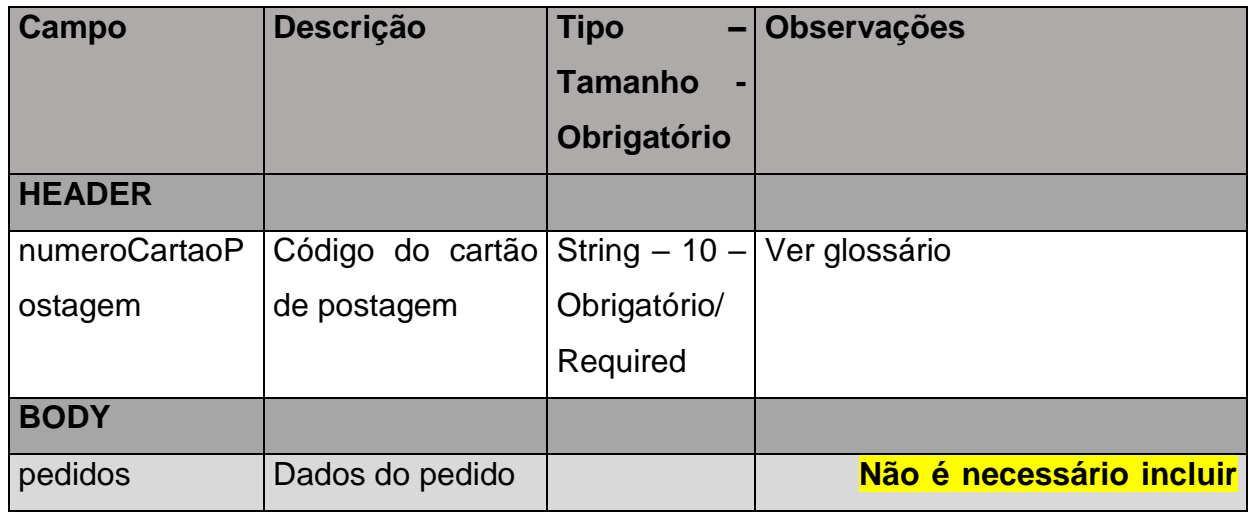

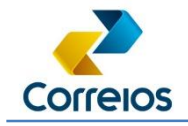

Manual de Integração

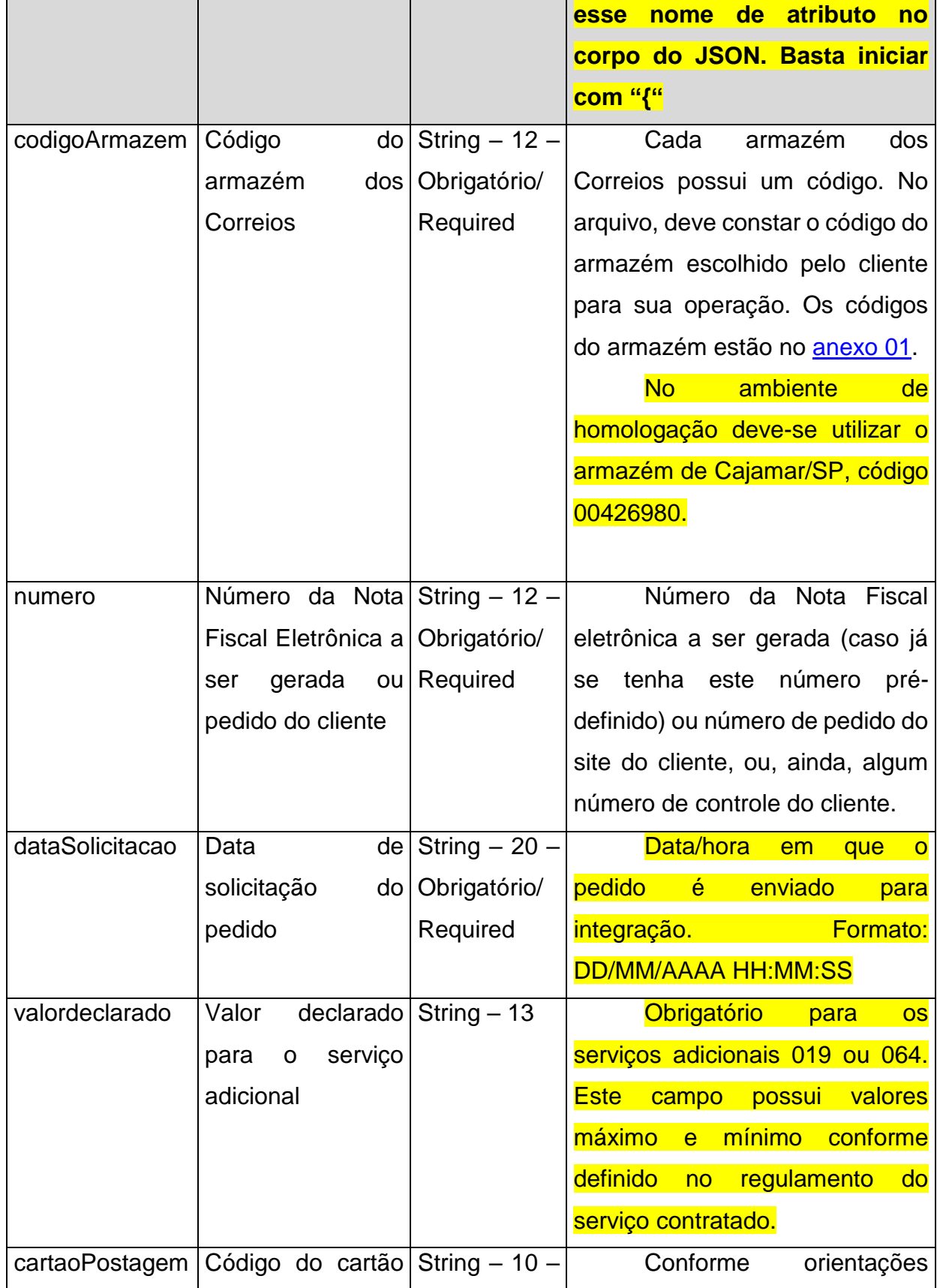

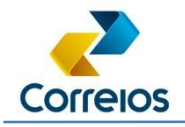

Manual de Integração

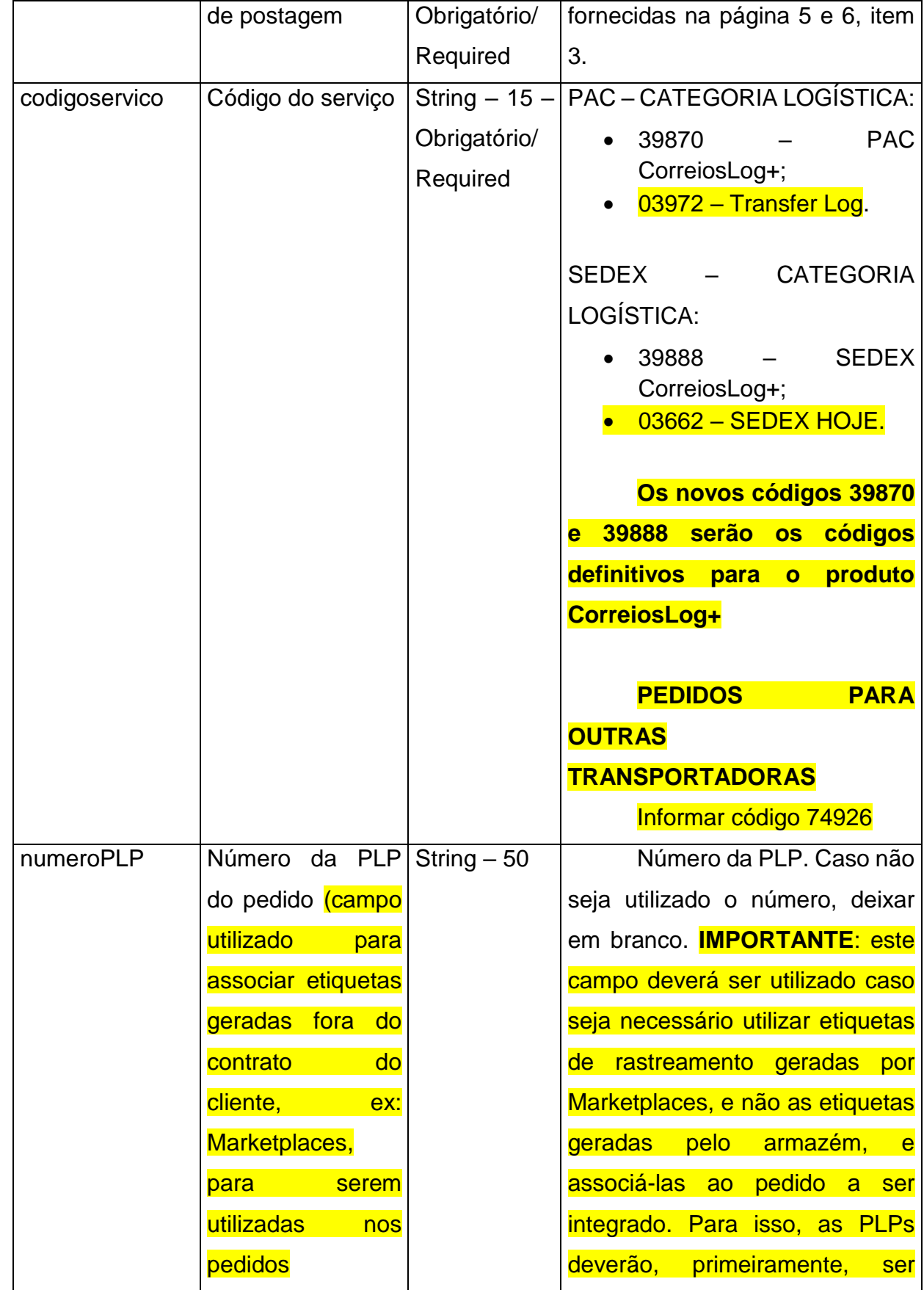

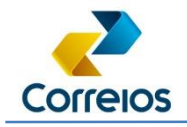

Manual de Integração

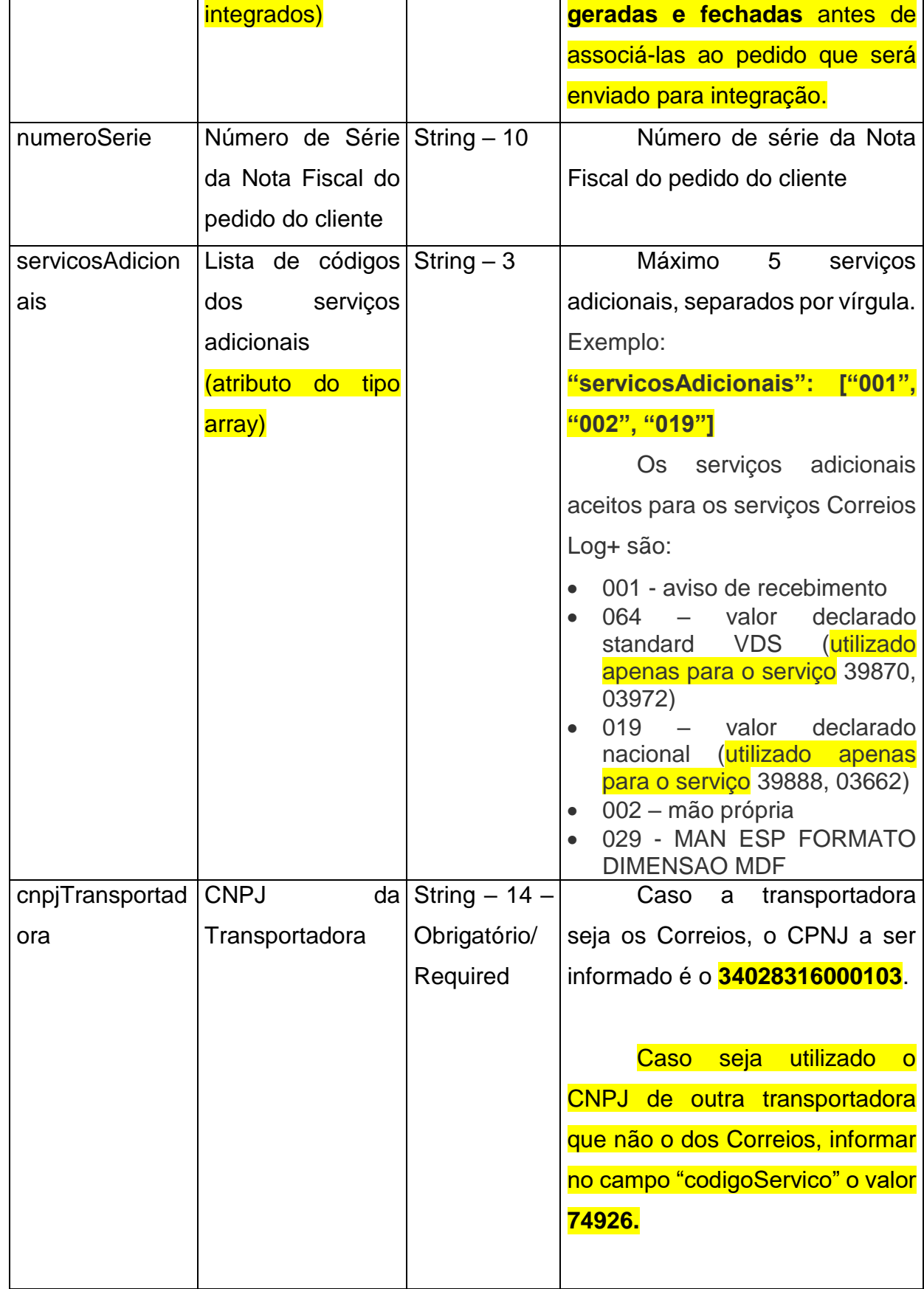

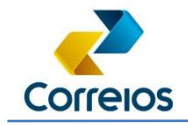

Manual de Integração

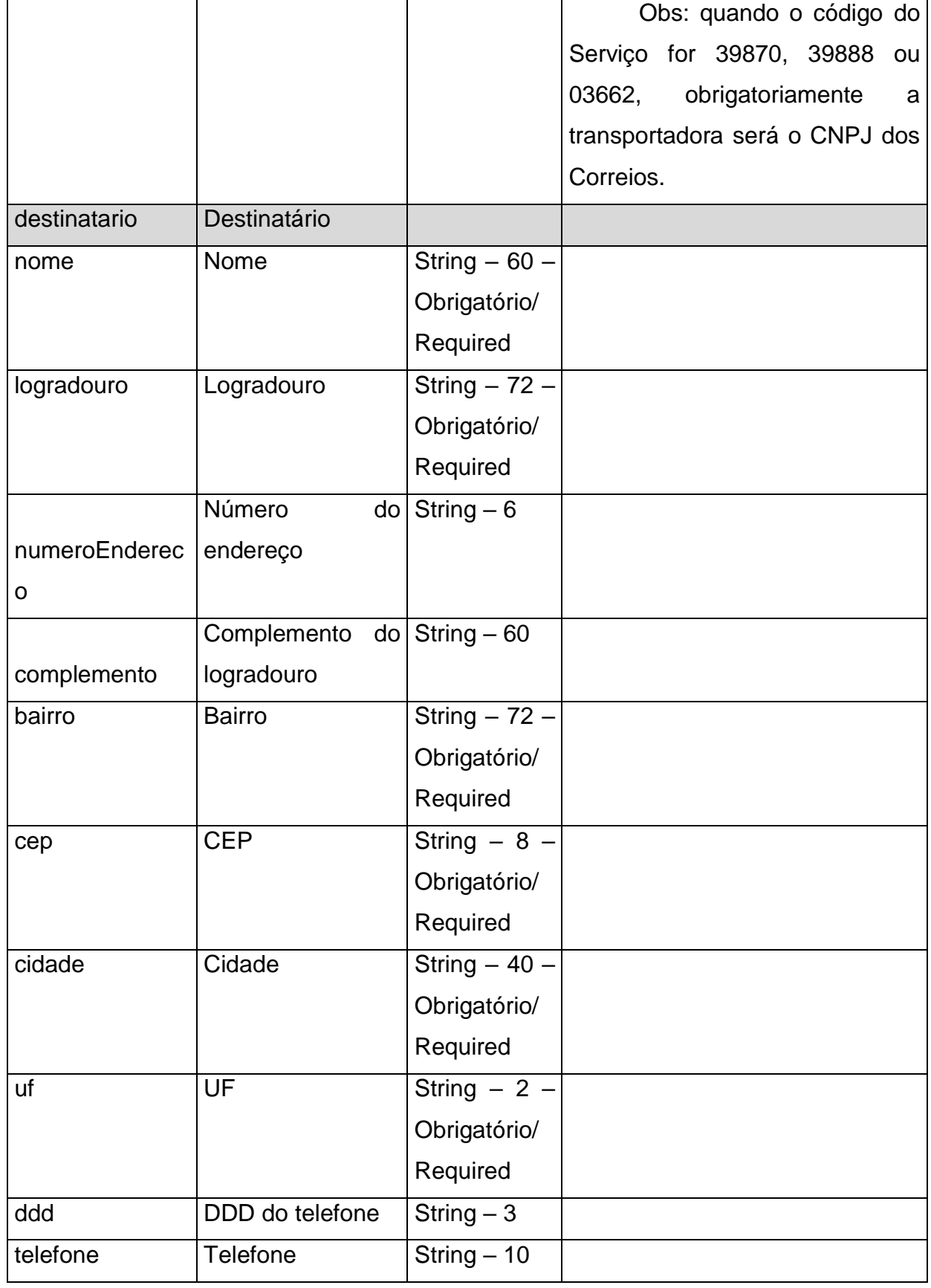

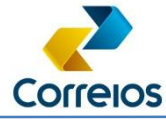

Manual de Integração

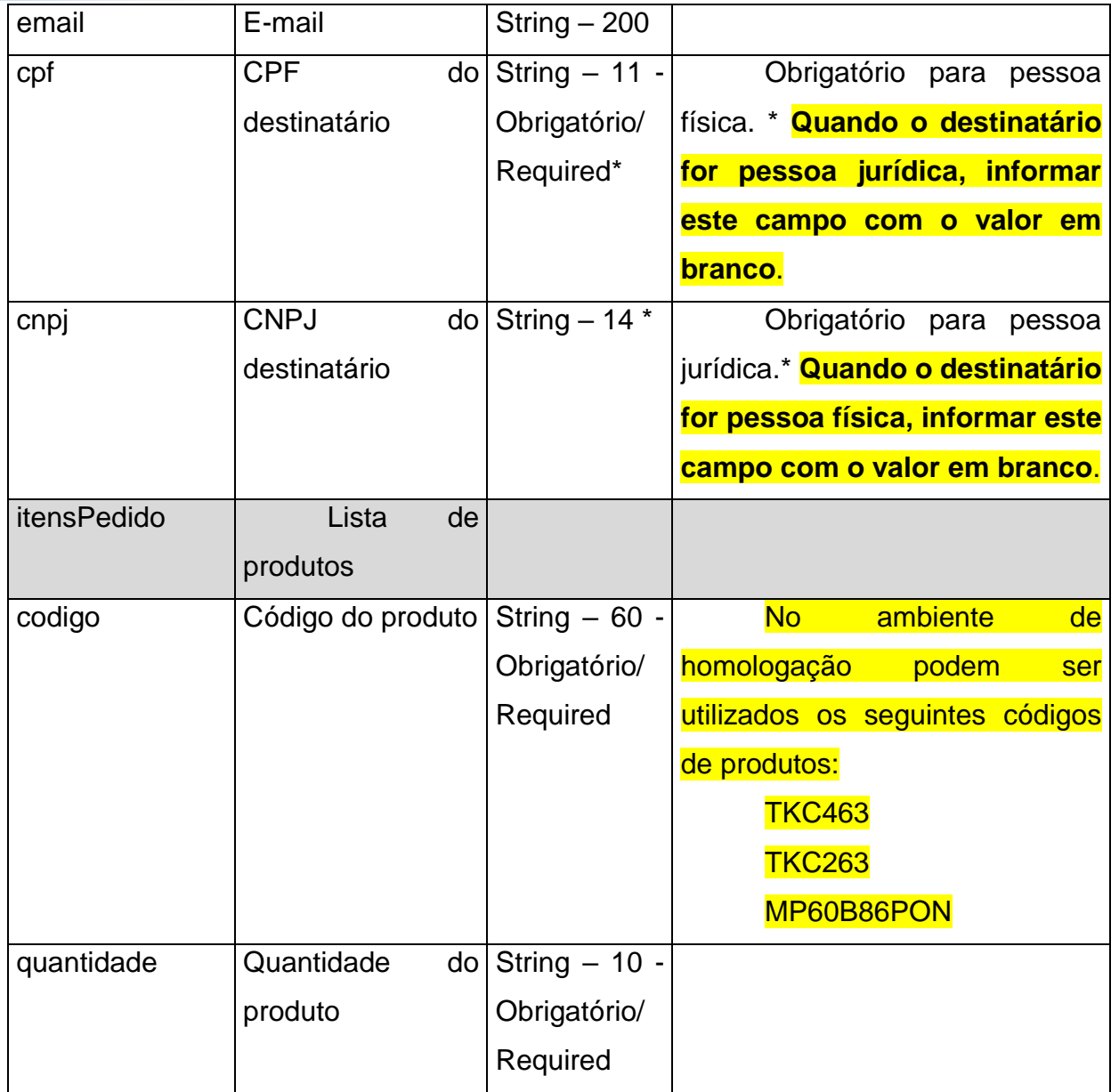

#### **6.2.2. Leiaute do retorno:**

Caso o pedido seja criado com sucesso, retorna o código 201 e a URL do recurso criado localizado no response headers:

```
Exemplo do retorno quando é 201.
HTTP/1.1 201 Created
Date: Mon, 24 Oct 2022 14:45:50 GMT
Content-Length: 0
Connection: keep-alive
Expires: 0
Cache-Control: no-cache, no-store, must-revalidate
```
Diretoria de Negócios – Sup. de Canais Digitais

Revisão 09/10/2023 23

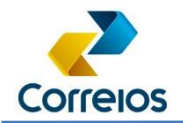

Manual de Integração

Access-Control-Allow-Headers: Origin, X-Requested-With, Content-Type, Accept, Content-Type, api\_key, Authorization Pragma: no-cache **Location: https://apphom.correios.com.br/efulfillment/v1/pedidos/317903**

Access-Control-Allow-Origin: https://cwshom.correios.com.br Access-Control-Allow-Credentials: true Access-Control-Allow-Methods: GET, POST, DELETE, PUT, OPTIONS Strict-Transport-Security: max-age=15724800; includeSubDomains

### Ou

```
Response Headers
Date: Mon, 24 Oct 2022 14:45:50 GMT
Content-Length: 0
Connection: keep-alive
Expires: 0
Cache-Control: no-cache, no-store, must-revalidate
Access-Control-Allow-Headers: Origin, X-Requested-With, Content-Type, Accept, Content-
Type, api key, Authorization
Pragma: no-cache
Location: https://apphom.correios.com.br/efulfillment/v1/pedidos/317903
Access-Control-Allow-Origin: https://cwshom.correios.com.br
Access-Control-Allow-Credentials: true
Access-Control-Allow-Methods: GET, POST, DELETE, PUT, OPTIONS
Strict-Transport-Security: max-age=15724800; includeSubDomains
```
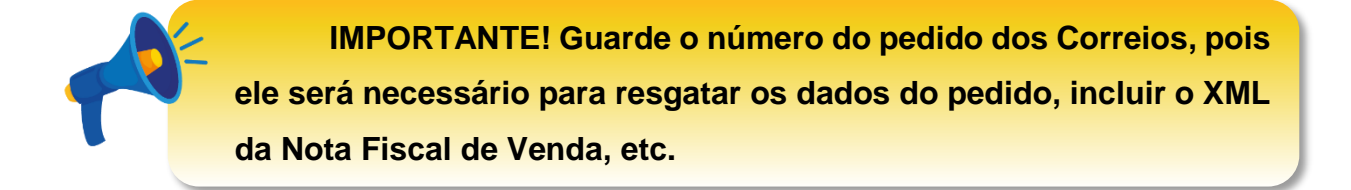

Para demais retornos, verificar códigos de status (vide item 5 deste documento).

#### **6.2.3. Regras de Negócios aplicadas:**

- 1) Cartão de Postagem deve ser válido;
- 2) Cartão de Postagem informado no JSON e no Header devem ser os mesmos;
- 3) O código do serviço deve ser válido e estar atrelado ao cartão de postagem informado;
- 4) Código do serviço deve ser válido e estar cadastrado no cartão de postagem do cliente;
- 5) Código de serviço adicional deve ser válido e estar cadastrado no cartão de postagem do cliente;

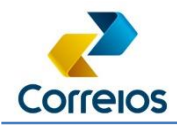

- 6) CEP deve ser válido e conferir com a cidade e/ou UF informada;
- 7) E-mail deve ser válido;
- 8) Produto deve existir e estar vinculado ao depositante;
- 9) Estoque do produto deve ser suficiente;
- 10)O código do armazém deve ser válido;
- 11)CPF e CNPJ deve ser válidos quando informados.

### **6.3. CONSULTAR PEDIDO**

- URL de homologação: https://apphom.correios.com.br/efulfillment/v1/pedidos/<número do pedido dos Correios> (GET)
- · URL de produção: https://cws.correios.com.br/efulfillment/v1/pedidos/<número do pedido dos Correios> (GET)

**IMPORTANTE**: O número do pedido dos Correios será obtido no retorno do método para criar o Pedido (vide item 6.2).

Envio:

HEADER: numeroCartaoPostagem (string)

### **6.3.1. Leiaute dos parâmetros de entrada:**

| Campo                | <b>Descrição</b>       |                 | <b>Tipo</b><br>$\overline{\phantom{0}}$ | <b>Observações</b>                           |
|----------------------|------------------------|-----------------|-----------------------------------------|----------------------------------------------|
|                      |                        |                 | <b>Tamanho</b>                          |                                              |
|                      |                        |                 | Obrigatório                             |                                              |
| <b>HEADER</b>        |                        |                 |                                         |                                              |
| numeroCartaoPostag   | Código                 | $d$ o           | String $-10$ – Ver glossário            |                                              |
| em                   | cartão                 | de <sub>1</sub> | Obrigatório/Re                          |                                              |
|                      | postagem               |                 | quired                                  |                                              |
| <b>Enviado</b><br>na |                        |                 |                                         |                                              |
| <b>URL</b>           |                        |                 |                                         |                                              |
| numero               | Número                 |                 | $\text{do}$ String - 08 - Número        | do<br>pedido                                 |
|                      | pedido                 |                 |                                         | Obrigatório/Re   retornado pelos Correios no |
|                      | retornado pelos quired |                 |                                         | "inserir<br>componente                       |

Diretoria de Negócios – Sup. de Canais Digitais

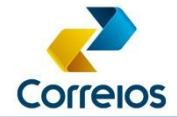

Manual de Integração

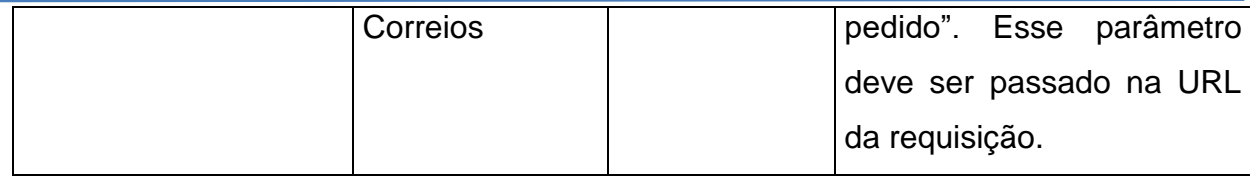

### **6.3.2. Leiaute do retorno:**

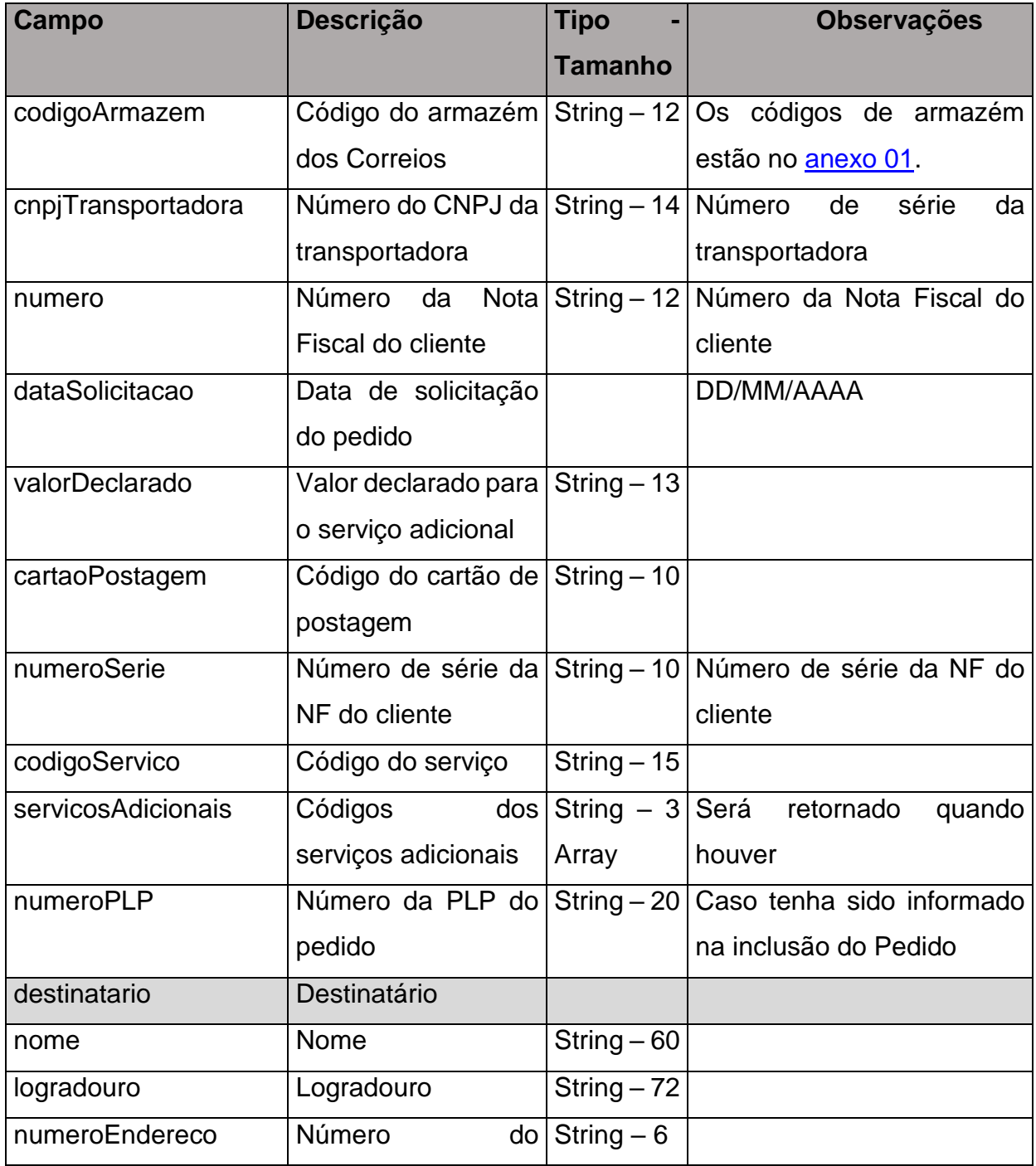

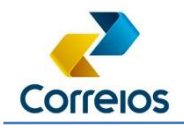

Manual de Integração

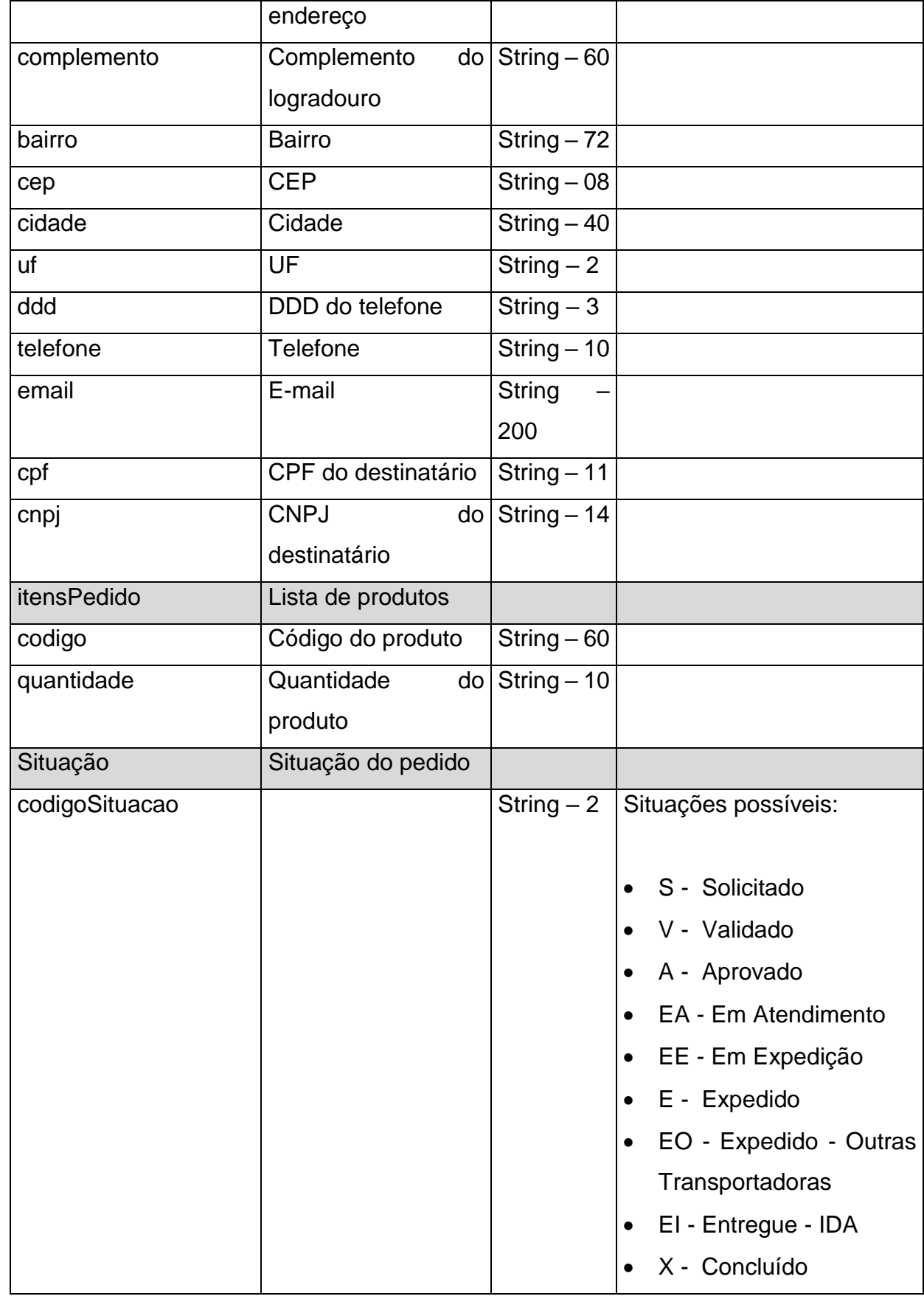

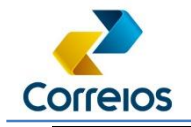

Manual de Integração

![](_page_27_Picture_137.jpeg)

#### **6.3.3. Mensagens do retorno**

![](_page_27_Picture_138.jpeg)

### **6.4. ENVIAR O XML DA NOTA FISCAL ELETRÔNICA RELATIVA AO PEDIDO**

#### **ENVIADO**

**IMPORTANTE:** Agendar este envio do arquivo XML para que ocorra, uma primeira vez, 30 minutos após a integração do pedido, e caso a resposta não seja de sucesso, enviar novamente em intervalos de 10 em 10 minutos por, no máximo, mais 6 vezes (60 minutos). Após estes envios, se ainda assim a resposta não for de sucesso, alertar aos clientes, pois poderá estar ocorrendo alguma inconsistência com a NFe.

Caso a transportadora seja os Correios, o CPNJ a ser informado é o **34028316000103** na tag <transporta> do XML da NFe.

![](_page_28_Picture_0.jpeg)

- URL de homologação:<https://apphom.correios.com.br/efulfillment/v1/xmldanfepedido/xml> (POST)
- URL de produção: [https://cws.correios.com.br/efulfillment/v1/xmldanfepedido/xml](https://cws.correios.com.br/efulfillment/v1/produtos/%7bcodigo%7d/estoque) (POST)

### **6.4.1. Leiaute dos parâmetros de entrada:**

![](_page_28_Picture_194.jpeg)

![](_page_29_Picture_0.jpeg)

Manual de Integração

![](_page_29_Picture_120.jpeg)

#### **6.4.2. Leiaute do retorno:**

Caso o XML da Nota Fiscal seja recebido com sucesso, retorna o código 200. Para demais retornos, verificar códigos de status (vide item 5 deste documento).

#### **6.4.3. Mensagens do retorno**

![](_page_29_Picture_121.jpeg)

![](_page_30_Picture_0.jpeg)

## **7. Dúvidas**

Em caso de dúvida, favor contatar a caixa postal:

[relacionamento-integradores@correios.com.br](mailto:relacionamento-integradores@correios.com.br)

### <span id="page-30-0"></span>**8. Anexo 01 – Lista de Armazém**

![](_page_30_Picture_110.jpeg)